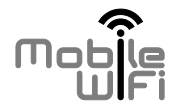

# Quick Start Quick uick Start

1

 $\frac{1}{\sqrt{2}}$ 

# **Thank you for purchasing the Mobile WiFi. This Mobile WiFi brings you a high speed wireless network connection.**

This document will help you understand your Mobile WiFi so you can start using it right away. Please read this document carefully before using your Mobile WiFi.

For detailed information about the functions and configurations of the Mobile WiFi, refer to the online help on the web management page that comes with the Mobile WiFi. Theip you understand your<br>this document carefully b<br>ation about the functions<br>in the web management<br>tions for logging in to the<br>agement Page". I understand your Mobile WiFi so you can<br>
ument carefully before using your Mobile<br>
but the functions and configurations of the<br>
b management page that comes with the<br>
logging in to the web management page<br>
Page".

For detailed instructions for logging in to the web management page, refer to "Logging In to the Web Management Page".

# **Getting to Know Your Mobile WiFi**

**Note:** 

The Mobile WiFi function descriptions and illustrations in this document are for your reference only. The product you have purchased may vary.

## **Application Scenarios**

Wi-Fi devices (such as smartphones, tablet computers, and game consoles) or computers can all access the Internet through Mobile WiFi. The specific connection procedure depends on the operating system of the Wi-Fi device or computer. Establish a connection according to your device's specific instructions. **examples**<br>Thas smartphones, tablet<br>access the Internet through<br>the operating system<br>thing to your device's spe on descriptions and illustrations in this do<br>the product you have purchased may vary.<br>Intphones, tablet computers, and game content through Mobile WiFi. The spec-<br>poperating system of the Wi-Fi device or cour device's spec

#### **Scenario: Accessing the Internet Using an LTE or 3G, Network**

The Mobile WiFi uses your operator's LTE or 3G network to access the Internet.

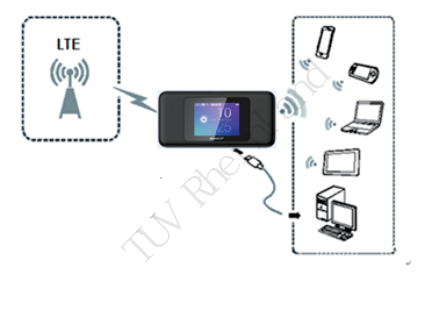

# **Appearance**

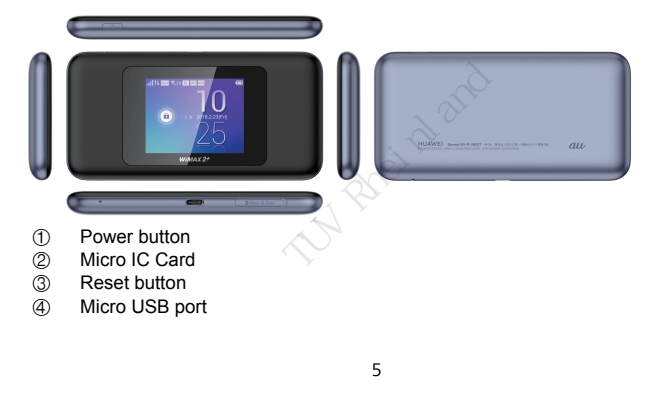

## **Screen**

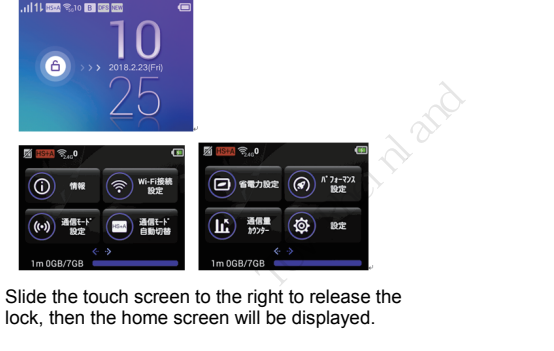

Slide the touch screen to the right to release the lock, then the home screen will be displayed.<br>
6

# **SSID and Wireless Network Encryption Key**

When a Wi-Fi device establishes a connection to the Mobile WiFi for the first time, you may need to enter the default Service Set Identifier (SSID) and wireless network encryption key.

## **The default SSID and encryption key are printed on the Mobile WiFi label.**

It is recommended that you can log in to the web management page and change your SSID and wireless network encryption key. that you can log in to the<br>that you can log in to the<br>network encryption key. ult Service Set Identifier (SSID) and wirel<br>
ryption key are printed on the Mobile I<br>
can log in to the web management page<br>
encryption key.<br>
Alternative management page

# **Getting Started**

# **Charging the Battery**

If the Mobile WiFi has not been used for a long time or if the battery is fully depleted, the Mobile WiFi may not power on immediately after the charger is plugged in. Please charge the battery for a while before attempting to power on the Mobile WiFi.

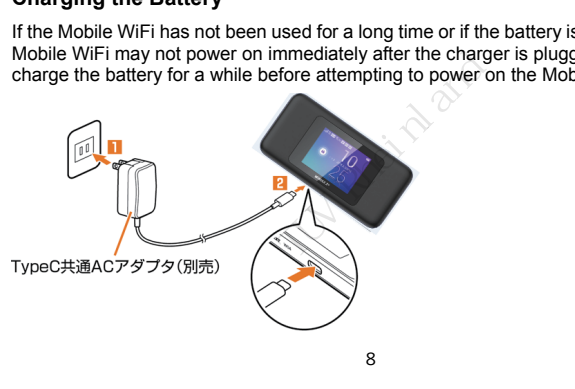

#### **Method 1: Use the charger to charge the device**

**Note:**

- Only use chargers compatible with the Mobile WiFi and provided by a designated manufacturer. Use of an incompatible charger or one from an unknown manufacturer may cause the Mobile WiFi to malfunction, fail, or could even cause a fire. Such use voids all warranties, whether expressed or implied, on the product. ompatible with the Mobile WiFi and providucturer. Use of an incompatible charger or the matriculant with the Mobile WiFi to malfun uch use voids all warranties, whether expansive what are the Mobile is HB603689EBW. For det
- The Mobile WiFi's charger model is HB603689EBW. For details about the specific charger model, contact an authorized dealer.

## **Method 2: Charge the device through a computer connection**

Use the data cable provided with your device to connect the Mobile WiFi to the even cause a fire. Such use voids all<br>on the product.<br>• The Mobile WiFi's charger model is I<br>specific charger model, contact an all<br>**Method 2: Charge the device through a c**<br>Use the data cable provided with your devic<br>comp

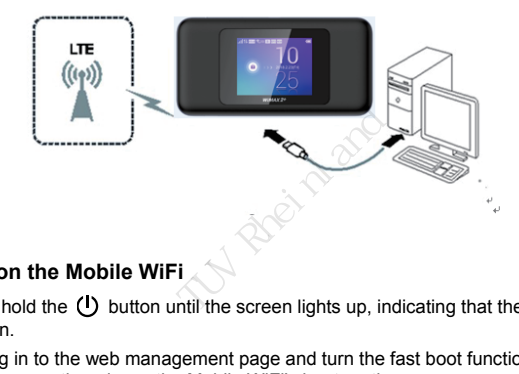

# **Turning on the Mobile WiFi**

Press and hold the (!) button until the screen lights up, indicating that the Mobile WiFi is turned on.

You can log in to the web management page and turn the fast boot function on or off. This function greatly reduces the Mobile WiFi's boot-up time. ent page and<br>bbile WiFi's bo<br>10

## **Note:**

# Press and hold the  $\mathbf 0$  button to turn off the Mobile WiFi.

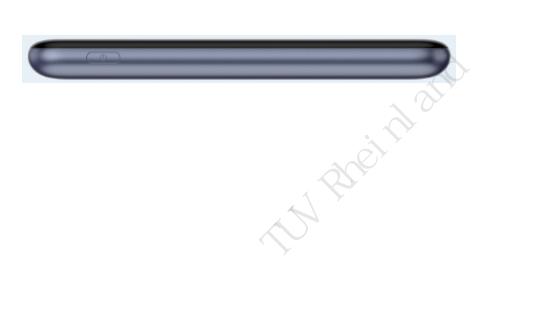

# **Connecting to the Internet**

# **Using an LTE or 3G Network**

The Mobile WiFi's management parameters have been preset according to your operator's requirements.

If data is transmitted, the Mobile WiFi will automatically connect to the Internet. If data is not transmitted for a period of time, the Mobile WiFi will automatically disconnect from the network connection.

#### **Note:**

You can log in to the web management page and enable or disable the automatic dialing while roaming function. If this function is turned off, when the Mobile WiFi ta is transmitted, the Mobile WiFi will automatically connect to the Internet. It ransmitted for a period of time, the Mobile WiFi will automatically disconnect work connection.<br>
Here work connection.<br>
You can log in to th connection that has already been established. You will need to manually establish this network connection again. Network<br>
Then prazmeters have been preset accor<br>
bile WiFi will automatically connect to the<br>
of time, the Mobile WiFi will automatically<br>
eb management page and enable or disa<br>
unction. If this function is turned off, whe  $\frac{12}{2}$ 

# **Using a Wi-Fi Network**

- 1. Ensure that the Internet WLAN function is enabled.
- 2. The Mobile WiFi automatically connects to a Wi-Fi hotspot set by your service provider or yourself. When the Mobile WiFi is connected to a Wi-Fi network, and the Wi-Fi hotspot SSID are displayed on the screen. natically connects to a Wi-Fi hotspot set b<br>hen the Mobile WiFi is connected to a Wi<br>SSID are displayed on the screen.<br>a Wi-Fi network, the Mobile WiFi automati<br>time you are under that network's coveraing Wi-Fi<br>ding Wi-Fi

**Note:**

- After connecting to a Wi-Fi network, the Mobile WiFi automatically reconnects to the network the next time you are under that network's coverage. cting to a Wi-Fi network, the next time you are unabout adding Wi-Fi hotsp
- For details about adding Wi-Fi hotspots, see "Adding a Wi-Fi Hotspot".

# **Logging In to the Web Management Page**

- 1. Make sure the connection between the Mobile WiFi and the Wi-Fi device or computer is working normally.
- 2. Open the browser, and enter **http://192.168.100.1** in the address box.

## **Note:**

If the IP address conflicts with other IP addresses on the network, the IP address of the Mobile WiFi automatically changes. Check the current IP address on the Mobile WiFi screen. If the IP address conflicts with other IP addresse<br>the Mobile WiFi automatically changes. Check t<br>Mobile WiFi screen.<br>Enter the user name and password to log in to t<br>
1:<br>
• The default user name is **admin**.<br>
• The default Incomposition of Determinism with the determinism<br>
enter **http://192.168.100.1** in the addres<br>
Inter **http://192.168.100.1** in the addres<br>
Intervalse to the current IP addresses on the network<br>
and password to log in to th

3. Enter the user name and password to log in to the web management page.

#### **Note:**

- The default user name is **admin**.
- The default password is the last five digits of IMEI.

# **Daily Use**

# **Battery Saving Mode**

If the Mobile WiFi has been inactive for some time, the Mobile WiFi enters the standby mode, in which the display screen turns off. Pressing any button causes the display screen to light up.

When the Mobile WiFi is being powered only by the battery, you can choose to enable or disable the automatic Wi-Fi turnoff function. If this function is enabled and if no Wi-Fi devices access the Mobile WiFi for a period of time, the Wi-Fi turns off automatically. You can press any button to turn the Wi-Fi on again. screen to light up.<br>When the Mobile WiFi is being powered only by the battery, you can choos<br>or disable the automatic Wi-Fi turnoff function. If this function is enabled an<br>devices access the Mobile WiFi for a period of ti inactive for some time, the Mobile WiFi is<br>screen turns off. Pressing any button cau<br>ing powered only by the battery, you can<br>Fi turnoff function. If this function is enak<br>WiFi for a period of time, the Wi-Fi turns of<br>buth

# **Verifying the PIN**

If the PIN verification function is enabled, log in to the web management page and enter the correct PIN according to the instructions. PIN/PUK codes are supplied by your  $T$  details, plead<br> $15$ 

# **Example 1: Connecting to a Computer (for example, running the Windows 7 operating system) through Wi-Fi**

- 1. Ensure that the Mobile WiFi's Wi-Fi function is on.
- 2. Select **Start** > **Control Panel** > **Network and Internet** > **Connect to a network**. **Note:**

Before establishing a Wi-Fi connection, ensure that the computer is equipped with a wireless network adapter. If the computer indicates a wireless network connection, the wireless network adapter can be used. Otherwise, verify that your wireless network adapter is working properly. shing a Wi-Fi connection,<br>work adapter. If the compe<br>wireless network adapt<br>prix adapter is working provides network connection WiFi's Wi-Fi function is on.<br> **Panel > Network and Internet > Conne**<br>
Vi-Fi connection, ensure that the compute<br>
pter. If the computer indicates a wireless<br>
s network adapter can be used. Otherwister is working properly.<br>

3. Select the wireless network connection with the Mobile WiFi's SSID and click **Connect**.

## **Note:**

- If the wireless network connection is encrypted, enter the correct wireless<br>network encryption key.<br>The default SSID and encryption key are printed on the Mobile WiFi label.<br>16 network encryption key.
- The default SSID and encryption key are printed on the Mobile WiFi label.

4. Wait a moment for the wireless network connection icon to appear in the system tray in the lower right corner of the computer screen. The wireless network connection is then established.

# **Example 2: Connecting to a Tablet Computer (for example, iPad) through Wi-Fi**

- 1. Touch **Settings** > **WLAN** to turn on WI AN
- 2. The tablet computer automatically searches for wireless connections and displays a list of access points. s > WLAN to turn on<br>nputer automatically<br>irreless connections and<br>of access points.<br>ess point with the Mobile
- 3. Select the access point with the Mobile WiFi's SSID.
- 4. If required, enter the correct wireless network encryption key, and tap **Join**. (The lock icon indicates that the encryption key is required to connect to  $\frac{5}{2}$ <br>and  $\frac{5}{2}$ <br>mnect to<br>17

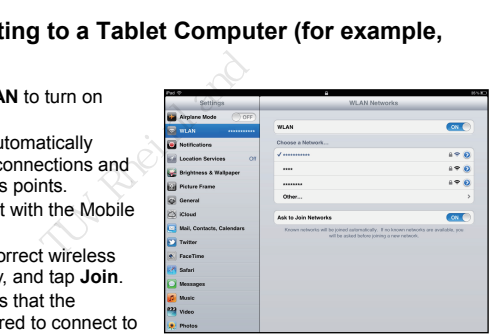

this wireless network.)

## **Note:**

Wi-Fi devices, such as an iPhone, iPod touch, PS3 and NDSi, can all access the Internet through the Mobile WiFi. For specific operations, refer to the Wi-Fi device's user manual.

# **Tips**

When the Mobile WiFi is in use for an extended period of time, it will become warm and may overheat. Should this happen, the Mobile WiFi will automatically close the network connection and turn off to protect itself from damage. If this occurs, place the Mobile WiFi in a well ventilated space to allow the heat to dissipate, then turn it on and continue to use it as normal. ViFi is in use for an extent<br>uld this happen, the Mob<br>n off to protect itself from<br>ated space to allow the h<br>. an iPhone, iPod touch, PS3 and NDSi, c<br>bbile WiFi. For specific operations, refer to<br>use for an extended period of time, it will<br>nappen, the Mobile WiFi will automatically<br>rotect itself from damage. If this occurs, r<br>ce to

If you are unable to use the Mobile WiFi as normal, try the following:

- Consult the online help on the web management page.
- Restart the Mobile WiFi.
- Restore the Mobile WiFi to the factory settings. rep managem<br>factory setting<br>18

Consult your operator.

# Safety Information

**Copyright © Huawei Technologies Co., Ltd. 2018. All rights reserved.** THIS DOCUMENT IS FOR INFORMATION PURPOSE ONLY, AND DOES NOT CONSTITUTE ANY KIND OF chnologies Co., Ltd. 2018. All rights<br>
INFORMATION PURPOSE ONLY, AND<br>
DF<br>
and logos are registered trademarks own<br>
ch<br>
gies Co., Ltd. is under license.<br>
ED logo, and the Wi-Fi logo are trademark<br>
in to view more informatio

**WARRANTIFS** 

LTE is a trademark of ETSI.

The *Bluetooth®* word mark and logos are registered trademarks owned by *Bluetooth SIG, Inc*. and any use of such

marks by Huawei Technologies Co., Ltd. is under license.

Wi-Fi®, the Wi-Fi CERTIFIED logo, and the Wi-Fi logo are trademarks of Wi-Fi Alliance. Go to **About** > **Certification** to view more information on certification logos for your product. The TSI.<br>The mark and logos are responsive of such<br>the different conditions of such that is the section of the section of the different<br>tification to view more in

## **Privacy Policy**

To better understand how we protect your personal information, please see the privacy policy at repolicy.<br>Prepolicy.<br>19

http://consumer.huawei.com/privacy-policy.

## **Safety information**

- Some wireless devices may affect the performance of hearing aids or pacemakers. Consult your service provider for more information.
- Pacemaker manufacturers recommend that a minimum distance of 15 cm be maintained between a device and a pacemaker to prevent potential interference with the pacemaker. If using a pacemaker, hold the device on the side opposite the pacemaker and do not carry the device in your front pocket. ween a device and a pacemaking a pacemaking the device identication of the device is the example and accessories in a weaking the example of the constrained and the example of the constrained a series of a series of a seri may affect the performance of hearing ai<br>ovider for more information.<br>ers recommend that a minimum distance<br>elevice and a pacemaker to prevent poten<br>sing a pacemaker, hold the device on the<br>carry the device in your front p
- $\bullet$  Ideal operating temperatures are 0°C to 35°C. Ideal storage temperatures are -10°C to +45°C. Extreme heat or cold may damage your device or accessories.
- Keep the device and accessories in a well-ventilated and cool area away from direct sunlight. Do not enclose or cover your device with towels or other objects. Do not place the device in a container with poor heat dissipation, such as a box or bag.
- Keep the device away from sources of heat and fire, such as a heater, microwave oven, stove, water heater, radiator, or candle.
- Using an unapproved or incompatible power adapter, charger or battery may cause fire, explosion or other hazards.Choose only accessories approved for use with this model by the device manufacturer. The use of any other types of accessories may ratible power a<br>Choose only a<br>fer. The use of<br>20

void the warranty, may violate local regulations and laws, and may be dangerous. Please contact your retailer for information about the availability of approved accessories in your area.

- For pluggable devices, the socket-outlet shall be installed near the devices and shall be easily accessible.
- Keep the battery away from excessive heat and direct sunlight. Do not place it on or in heating devices, such as microwave ovens, stoves, or radiators. Batteries may explode if overheated.
- Do not attempt to modify or remanufacture the battery, insert foreign objects into it, or immerse or expose it to water or other liquids. Doing so may lead to fire, explosion, or other hazards. y structure and a microwave community of the microwave community of the water or other<br>expose it to water or other the hazards.<br>there hazards.<br>The present of the procedure of the charger meets the required<br>concept a divide the socket-outlet shall be installed near the<br>le.<br>Trom excessive heat and direct sunlight. E<br>n as microwave ovens, stoves, or radiator<br>y or remanufacture the battery, insert fore<br>to water or other liquids. Doing so may lar
- Dispose of used batteries in accordance with local regulations. Improper battery use may lead to fire, explosion, or other hazards.
- Ensure that the charger meets the requirements of Clause 2.5 in IEC60950-1/EN60950-1/UL60950-1 and has been tested and approved according to national or local standards.
- Please consult your doctor and the device manufacturer to determine if operation of your phone may interfere with the operation of your medical device. Power off your device in any area with a potentially explosive atmosphere, and the device man<br>the operation of<br>a with a poten<br>21

comply with all signs and instructions.Areas that may have potentially explosive atmospheres include the areas where you would normally be advised to turn off your vehicle engine. Triggering of sparks in such areas could cause an explosion or a fire, resulting in bodily injuries or even deaths. Do not power on your device at refueling points such as service stations. Comply with restrictions on the use of radio equipment in fuel depots, storage, and distribution areas, and chemical plants. In addition, adhere to restrictions in areas where blasting operations are in progress.Before using the device, watch out for areas that have potentially explosive atmospheres that are often, but not always, clearly marked. Such locations include areas below the deck on boats, chemical transfer or storage facilities,and areas where the air contains chemicals or particles such as grain, dust, or metal powders. Ask the manufacturers of vehicles using liquefied petroleum gas (such as propane or butane) whether this device can be safely used in their vicinity. the four separations in area<br>ere to restrictions in area<br>e using the device, watch<br>spheres that are often, but<br>e areas below the deck of<br>spass where the air contains<br>ns. Ask the manufacturers<br>the or butane) whether this<br>la injuries or even deaths. Do not power on<br>service stations. Comply with restrictions<br>servicions in areas where blasting operations<br>staticions in areas where blasting operations<br>the device, watch out for areas that have pera

- Adhere to local laws and regulations while using the device. To reduce the risk of accidents, do not use your device while driving.
- While flying in an aircraft, or immediately before boarding, ensure that you use your device according to the instructions provided. Using a wireless device in an aircraft may disrupt wireless networks, present a hazard to aircraft operations or be illegal under law. Explores provided.<br>
Dressent a haze<br>
22

## **Disposal and recycling information**

The crossed-out wheeled-bin symbol on your product, battery, literature or packaging reminds you that all electronic products and batteries must be taken to separate waste collection points at the end of their working lives; they must not be disposed of in the normal waste stream with household garbage. It is the responsibility of the user to dispose of the equipment using a designated collection point or service for separate recycling of waste electrical and electronic equipment (WEEE) and batteries according to local laws. ection points at the end<br>order of the equipment usin<br>ing of waste electrical and<br>to local laws.<br>avaste is recycled in a man<br>and recycling of your equipment<br>and than the environment<br>proper recycling at the en eled-bin symbol on your product, battery,<br>all electronic products and batteries musions at the end of their working lives; the<br>aste stream with household garbage. It is<br>equipment using a designated collection<br>state electri

Proper collection and recycling of your equipment helps ensure electrical and electronic equipment (EEE) waste is recycled in a manner that conserves valuable materials and protects human health and the environment, improper handling, accidental breakage, damage, and/or improper recycling at the end of its life may be harmful for health and environment. For more information about where and how to drop off your EEE waste, please contact your local authorities, retailer or household waste disposal service or please contact your local authorities, retailer or howisit the website http://consumer.huawei.com/en/.<br>visit the website http://consumer.huawei.com/en/.<br>23

#### **Reduction of hazardous substances**

This device and any electrical accessories are compliant with local applicable rules on the restriction of the use of certain hazardous substances in electrical and electronic equipment, such as EU REACH, RoHS and Batteries (where included) regulations, etc. For declarations of conformity about REACH and RoHS, please visit our web site <http://consumer.huawei.com/certification>**.**

**EU regulatory conformance** 

#### **RF exposure requirements**

Important safety information regarding radio frequency (RF) radiation exposure: RF exposure guidelines require that the device be used at a minimum of 0.5 cm from the human body. Failure to observe this guideline may result in RF exposure exceeding limits. wel.com/certification.<br>
irrements<br>
iformation regarding radio<br>
ilines require that the dev<br>
ailure to observe this guid<br>
mation (SAR)<br>
quidelines for exposure to Somain Macharoso care include<br>ACH, RoHS and Batteries (where include<br>ity about REACH and RoHS, please visit<br>retrification.<br>San regarding radio frequency (RF) radiation<br>with the device be used at a minimum<br>observe this guid

#### **Certification information (SAR)**

This device meets guidelines for exposure to radio waves.

Your device is a low-power radio transmitter and receiver. As recommended by international guidelines, the device is designed not to exceed the limits for exposure to radio waves. These guidelines were developed by the International Commission on Non-Ionizing Radiation Protection (ICNIRP), an indep radio waves. These guidelines were developed by the International Commission on Non-Ionizing Radiation Protection (ICNIRP), an independent scientific organization,

and include safety measures designed to ensure the safety of all users, regardless of age and health.

The Specific Absorption Rate (SAR) is the unit of measurement for the amount of radio frequency energy absorbed by the body when using a device. The SAR value is determined at the highest certified power level in laboratory conditions, but the actual SAR level during operation can be well below the value. This is because the device is I by the body when using a device. The S<br>ertified power level in laboratory condition<br>can be well below the value. This is beca<br>m power required to reach the network.<br>Europe is 2.0 W/kg averaged over 10 gran<br>is device comp

The SAR limit adopted by Europe is 2.0 W/kg averaged over 10 grams of tissue, and the highest SAR value for this device complies with this limit.

#### **Statement**

designed to use the minimum power required to reach the network.<br>The SAR limit adopted by Europe is 2.0 W/kg averaged over 10 grate highest SAR value for this device complies with this limit.<br>Statement<br>Hereby, Huawei Techn Hereby, Huawei Technologies Co., Ltd. declares that this device is in compliance with the essential requirements and other relevant provisions of Directive 2014/53/EU. The most recent and valid version of the DoC (Declaration of Conformity) can be viewed a[t http://consumer.huawei.com/certification.](http://consumer.huawei.com/certification)

This device may be operated in all member states of the EU.

Observe national and local regulations where the device is used.

This device may be restricted for use, depending on the local network.

#### **Restrictions in the 2.4 GHz band:**

**Norway**: This subsection does not apply for the geographical area within a radius of 20 e, depending<br>apply for the general state of the state of the state of the state of the state of the state of the state of the state of the state of the state of the state of the state of the state of the state of the state

km from the centre of Ny-Ålesund.

#### **Frequency Bands and Power**

(a) Frequency bands in which the radio equipment operates: Some bands may not be available in all countries or all areas. Please contact the local carrier for more details. (b) Maximum radio-frequency power transmitted in the frequency bands in which the radio equipment operates: The maximum power for all bands is less than the highest limit value specified in the related Harmonized Standard. En the radio equipment operator. Some the local carrier<br>all areas. Please contact the local carrier<br>cy power transmitted in the frequency ba<br>The maximum power for all bands is less<br>elated Harmonized Standard.<br>ansmitting po

The frequency bands and transmitting power (radiated and/or conducted) nominal limits applicable to this radio equipment are as follows:

WCDMA Band 2/5: 25.7dBm, LTE Band 5/17: 25.7dBm,Wi-Fi 2.4G: 20 dBm, Bluetooth:20dBm,

#### **Accessories and Software Information**

Some accessories are optional in certain countries or regions. Optional accessories can be purchased from a licensed vendor as required. The following accessories are recommended: berates: The maximum po<br>
in the related Harmoniz<br>
ds and transmitting powe<br>
adio equipment are as fol<br>
25.7dBm, LTE Band 5/1<br>
oftware Information<br>
are optional in certain co<br>
from a licensed vendor as

#### **Batteries:** HB494590EBC-B

Batteries: HB494590EBC-B<br>The product software version is 8.0.1.31(H25SP2C824). Software updates will be released by the manufacturer to fix bugs or enhance functions after the product ha<br>26 released by the manufacturer to fix bugs or enhance functions after the product has been released. All software versions released by the manufacturer have been verified and are still compliant with the related rules.

All RF parameters (for example, frequency range and output power) are not accessible to the user, and cannot be changed by the user.

For the most recent information about accessories and software, please see the DoC (Declaration of Conformity) at http://consumer.huawei.com/certification.

Please visi[t http://consumer.huawei.com/en/support/hotline](http://consumer.huawei.com/en/support/hotline) for recently updated hotline and email address in your country or region.

#### **FCC Regulatory Compliance RF exposure requirements**

Important safety information regarding radio frequency (RF) radiation exposure:

RF exposure guidelines require that the device be used at a minimum of 1.0 cm from the human body. Failure to observe this guideline may result in RF exposure exceeding limits. incoming the international complement<br>in your country or region.<br>in your country or region.<br>internents<br>formation regarding radio<br>illnes require that the devalue to observe this guid<br>mation (SAD) changed by the user.<br>
this changed by the user.<br>
this about accessories and software, plear http://consumer.huawei.com/certification/<br>
chuawei.com/en/support/hotline for recentionumly or region.<br> **nce**<br> **s**<br>
in regarding r

## **Certification information (SAR)**

This device is also designed to meet the requirements for exposure to radio waves established by the Federal t the redunem<br>
S. 1.6 W/kg ave<br>
27

Communications Commission (USA).

The SAR limit adopted by the USA is 1.6 W/kg averaged over one gram of tissue. The

highest SAR value reported to

the FCC for this device type complies with this limit.

**FCC statement** 

This equipment has been tested and found to comply with the limits for a Class B digital device, pursuant to Part 15 of

the FCC Rules. These limits are designed to provide reasonable protection against harmful interference in a residential

installation. This equipment generates, uses and can radiate radio frequency energy and, if not installed and used in

accordance with the instructions, may cause harmful interference to radio

communications. However, there is no

guarantee that interference will not occur in a particular installation. If this equipment does cause harmful interference e in a residential<br>upipment generates, uses<br>and used in<br>invertions, may cause<br>invertions, may cause<br>forever, there is no<br>inference will not occur in<br>interference<br>in reception, which can be<br>reception, which can be

to radio or television reception, which can be determined by turning the equipment off and on, the user is encouraged to sted and found to comply with the limits for<br>of<br>or are designed to provide reasonable pro<br>sidential<br>generates, uses and can radiate radio fr<br>d in<br>tions, may cause harmful interference to<br>there is no<br>which cocur in a partic

try to correct the interference by one or more of the following measures:

--Reorient or relocate the receiving antenna.

--Increase the separation between the equipment and receiver.

--Connect the equipment into an outlet on a circuit different from that to which the For more of an<br>antenna.<br>the equipment<br>tlet on a circuit<br>28

receiver is connected.

--Consult the dealer or an experienced radio/TV technician for help.

This device complies with Part 15 of the FCC Rules. Operation is subject to the following two conditions: (1) this device

may not cause harmful interference, and (2) this device must accept any interference received, including interference The device<br>therence, and (2) this device must accept<br>precation.<br>Indifications to this device not expressly a<br>Ltd. for<br>user's authority to operate the equipment.<br>wing steps: 'Setting'→'About'→'Certificatio

that may cause undesired operation.

**Caution:** Any changes or modifications to this device not expressly approved by Huawei Technologies Co., Ltd. for menouronce<br>desired operation.<br>ges or modifications to the So., Ltd. for<br>coid the user's authority to<br>the following steps: 'Settin

compliance could void the user's authority to operate the equipment.

#### Electronic label:

Check information in the following steps: 'Setting'→'About'→'Certification'